首先教大家用电脑查询的方法吧,简单有效。

## 首先打开电脑登录QQ进入QQ空间

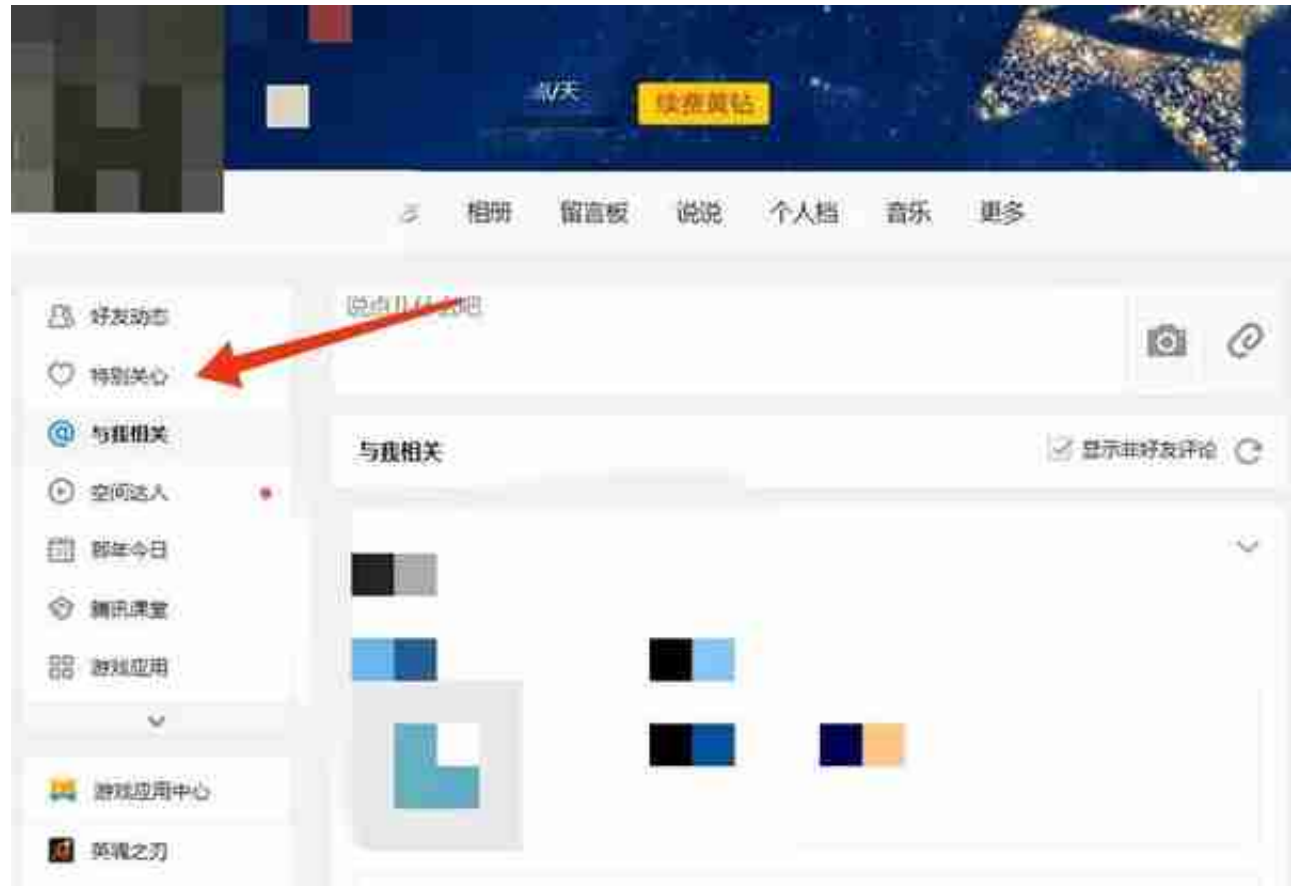

然后点击后便可以查看有几个人特别关心自己了(由于隐私问题 是看不到谁特别关心了自己的 但我有个小方法可以查到 但代价较大不建议轻易尝试)

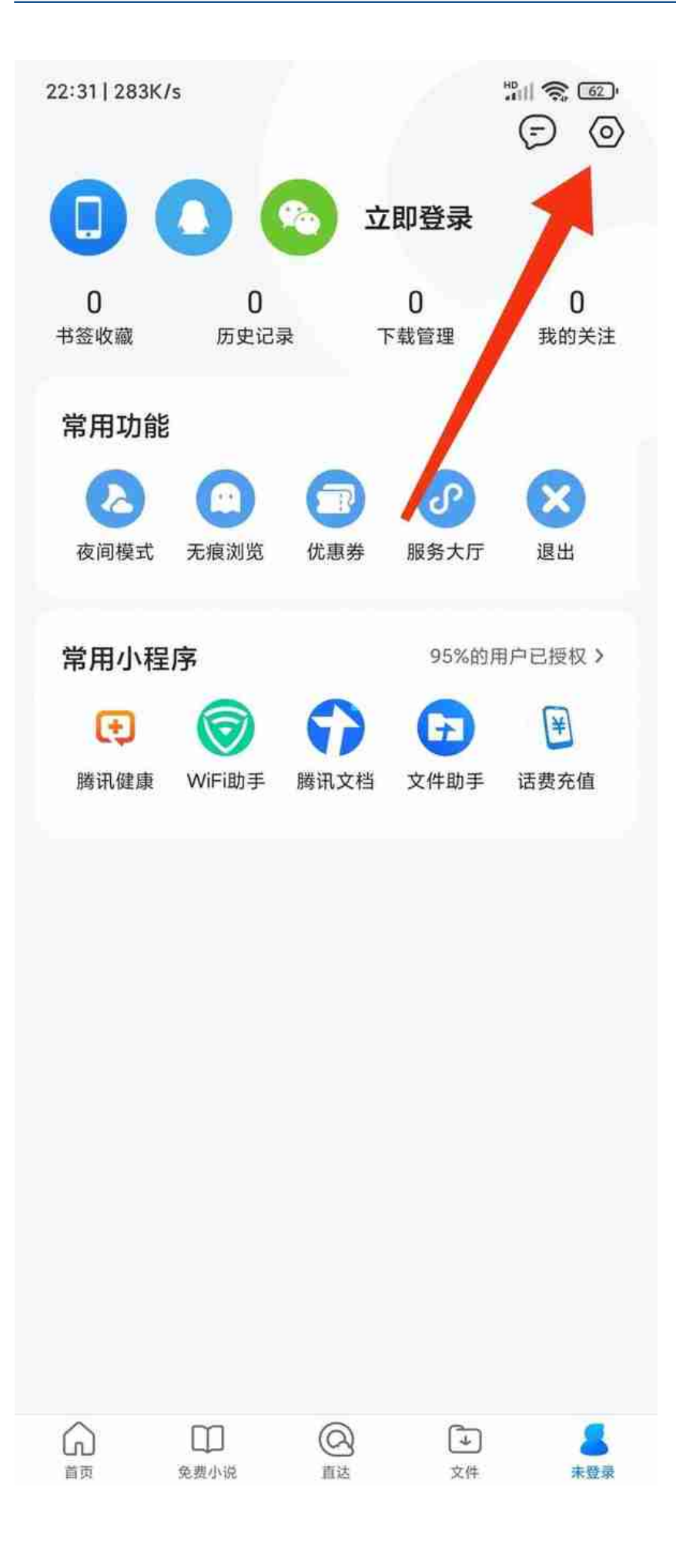

打开QQ浏览器后点击底部右侧"人头像"后可以看见右上角有个设置图标 然后点击进入

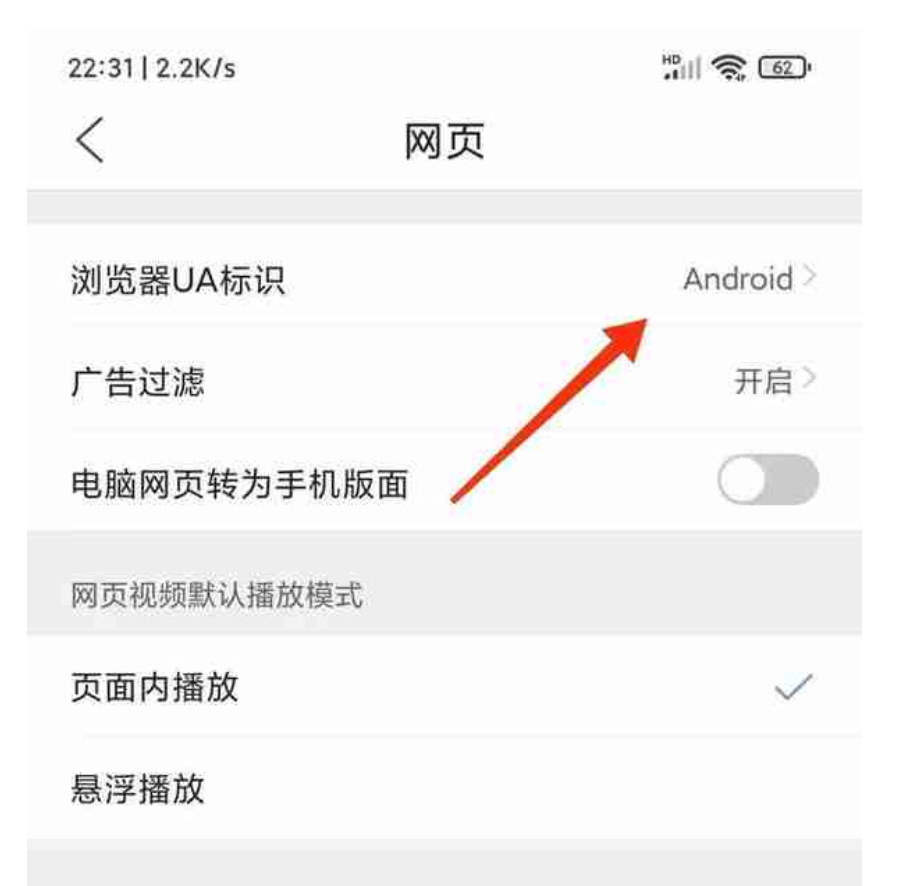

## 点击浏览器UA标识

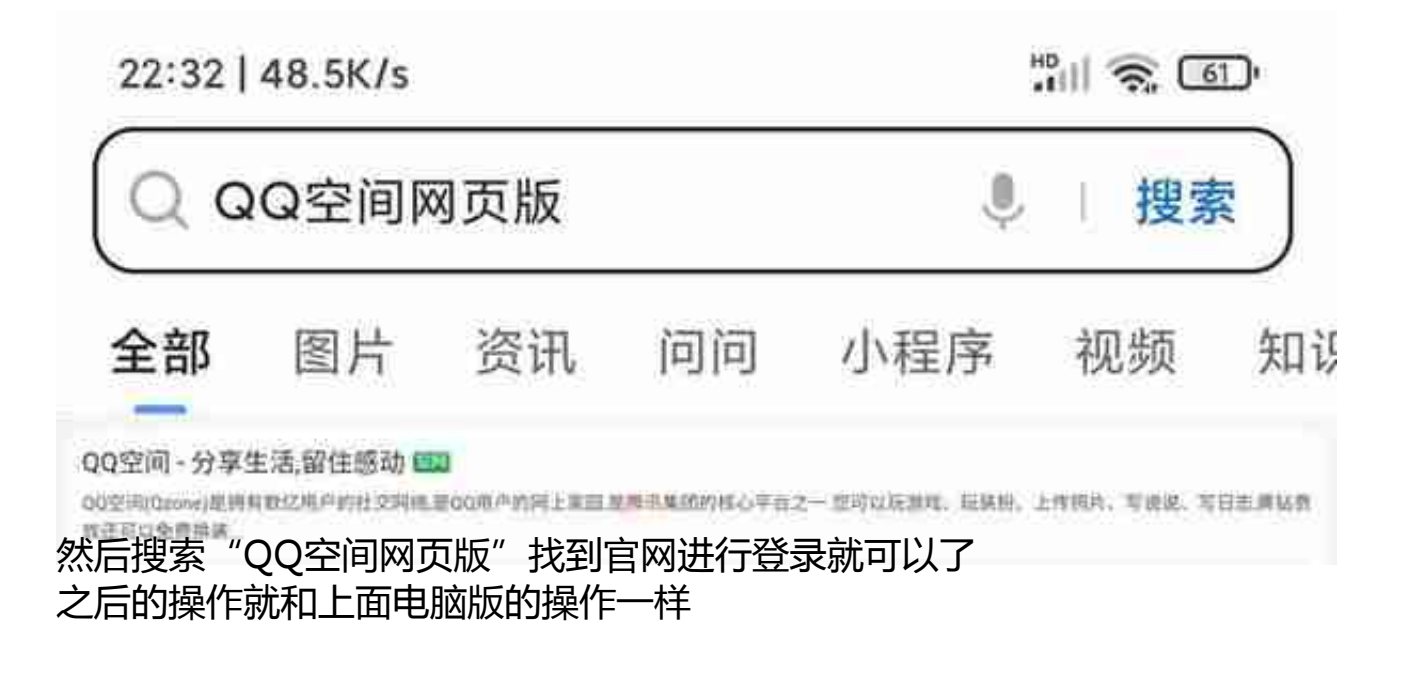

好了 今天的分享就到这里了

快去看看自己有几个小号特别关心了大号吧[奸笑]